XORF МОДЕМ. ДВА ФИЗИЧЕСКИХ КАНАЛА СВЯЗИ В МОДЕМЕ С ІРУб АДРЕСАЦИЕЙ

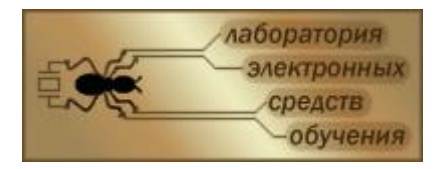

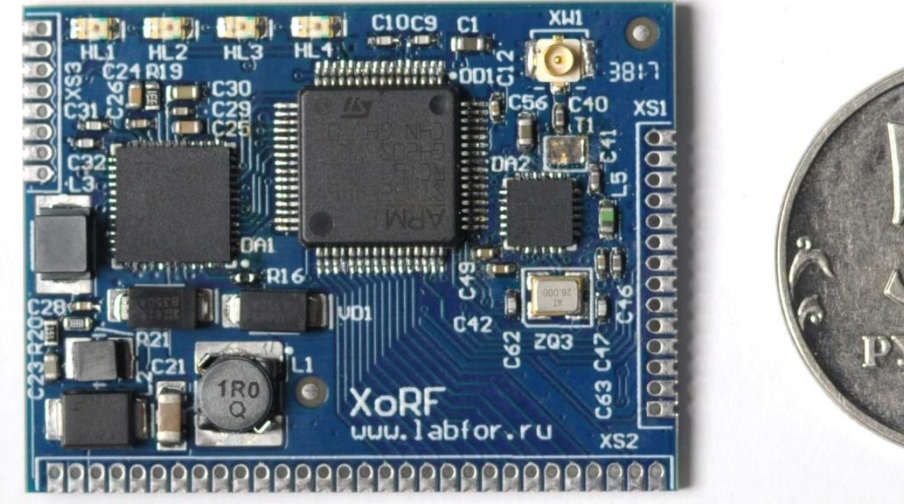

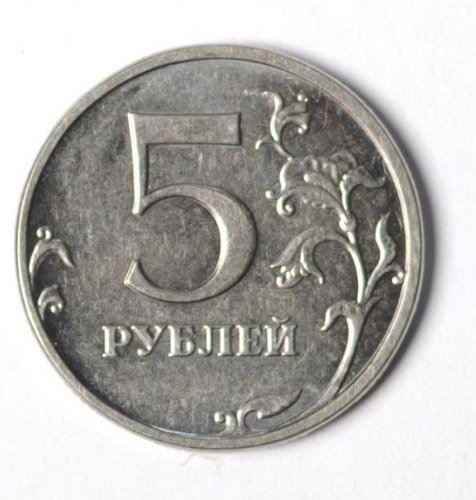

- Самоорганизующаяся mesh-сеть
- IPv6 адресация узлов
- Изоморфная маршрутизация по двум каналам связи (Радио и PLC)
- Радиосвязь в диапазоне 868МГц, скорость до 128кбит/с
- PLC стандарта G3 (ОFDM модуляция)
- Управление через АТ-команды
- Встроенный ТСР/IР стек
- Три последовательных порта UART
- До 7-ми дискретных линий ввода-вывода
- Ло 4-х входов АШП
- Габариты 40х30мм
- Выводы для поверхностного монтажа либо штыревого разъема

Модем XoRF обеспечивает защищенный беспроводной доступ к датчикам, измерителям и любым другим интеллектуальным приборам. Модем ориентирован на приложения, которые требуют подключения к локальной сети или Интернету снизкой скоростью передачи данных. Например, автоматизация дома, офиса, производства, сбор показаний приборов учета, управление уличным освещением в масштабах дома, улицы или даже населенного пункта. Модемы образуют самоорганизующуюся распределенную одноранговую Mesh сеть с IPv6 адресацией. Такая сеть может работать как автономно, так и с выходом в Интернет.

Отличительная особенность модема XoRF - это изоморфная маршрутизация по двум имеющим разную природу каналам связи: PLC (Power Line Communication www.lahfor.ru сен-19  $\mathbf{1}$ 

коммуникация на линиях электропередачи) и радиосвязь субгигагерцового диапазона. По радио модем работает в 868 МГц ISM-диапазоне. По сравнению с диапазонами 2.4 ГГц и 5.6 ГГц, где используются различные беспроводные сети Wi-Fi, Bluetooth и системы видеонаблюдения, 868 МГц менее заполнен. Кроме того в силу физических особенностей субгигагерцовая частотная полоса имеет гораздо лучшие характеристики радиопередачи, что позволяет существенно повысить дальность передачи и проходимость сигнала при той же мощности передатчика. Для передачи по электрическим сетям выбран относительно новый международный стандарт PLC G3. Сигнал передается в диапазоне CENELEC A (35 кГц - 91 кГц), используется OFDM модуляция.

Два независимых физических канала связи резко повышают живучесть сети. В отличии от конкурирующих решений, где для PLC и радио выстраиваются независимые графы связи, маршрутизация XoRF работает одновременно с двумя каналами. В случае удачной передачи данных по одному каналу не происходит дублирование пакета по другому каналу, что уменьшает загруженность эфира. На рисунке ниже показан случай, когда построение независимых графов для радиосвязи и PLC (например, для радио – это может быть ZigBee или 6LowPAN, для PLC – PLC-G3 или PLC-PRIME ) не приводит к целостности сети.

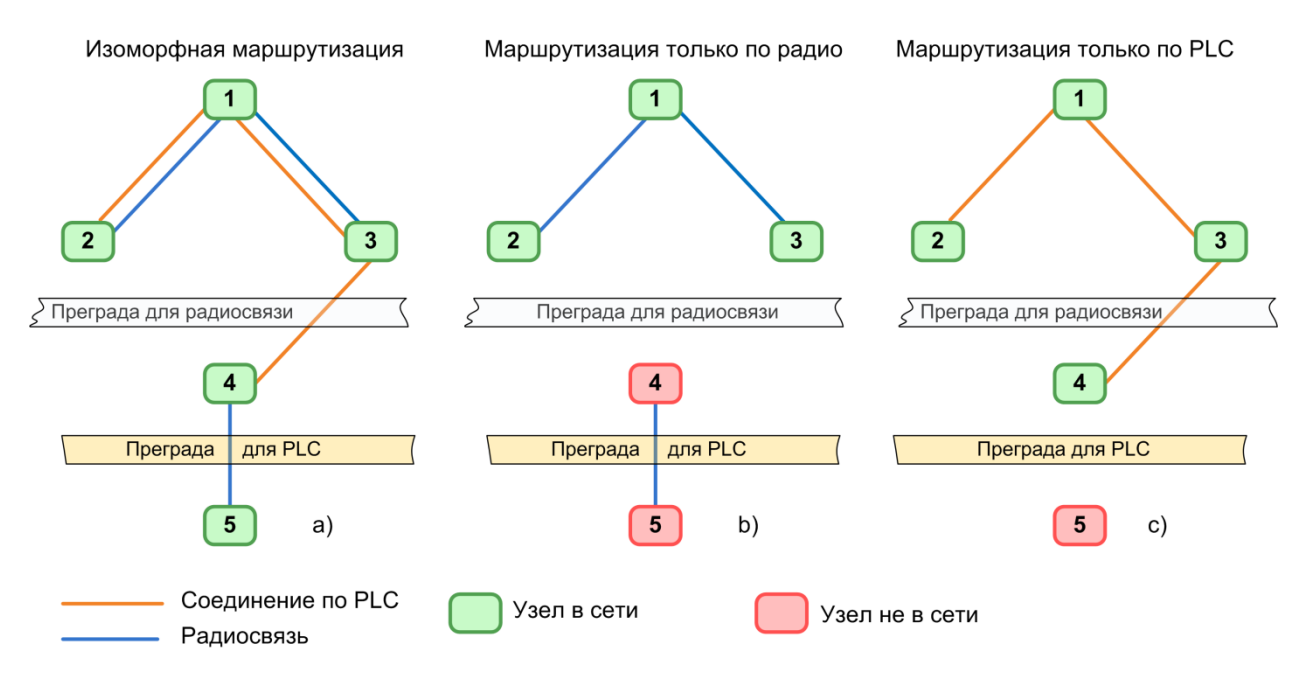

Выбор основного (приоритетного) и резервного (дополнительного) канала связи осуществляется при конфигурировании модема. По умолчанию активирован режим изоморфной маршрутизации. В этом случае на каждом модеме создается список соседних улов в зоне прямой видимости, для которых ведется статистика прохождения пакетов по каждому каналу. Перед отправкой адресного пакета оценивается вероятность успешной доставки пакета к адресату по каждому каналу и назначается приоритетный канал. В случае провала доставки пакета, передача осуществляется по дополнительному каналу. Широковещательные пакеты передаются по обоим каналам одновременно.

**Не требуется планировать топологию сети, рассчитывать местоположение узлов и ретрансляторов, вручную задавать маршруты и параметры передачи, сеть сама строит оптимальный граф связи, выбирает оптимальный маршрут и канал для передачи данных.** 

Возможны два сценария использования модема. В первом сценарии модем по отношению к объекту управления (датчики, исполнительные устройства, контроллеры) выступает в роли ведущего. Настройка модема со стороны объекта управления не требуется – модем управляется через сеть удаленной стороной. Для взаимодействия с исполнительным устройством на модеме предусмотрено 2 последовательных интерфейса UART, до 7-ми дискретных линий ввода-вывода, до 4 каналов АЦП. Этот сценарий подойдет для относительно простых устройств: приборов учета, счетчиков, аналоговых или дискретных датчиков. Во втором сценарии XoRF используется исполнительным устройством непосредственно как модем. С помощью AT команд устройство настраивает режим работы модема, открывает сокет для приема или передачи сообщений по IP, выполняет подключение к удаленному узлу, либо концентратору, и в инициативном порядке передает данные.

Модем управляется через AT-команды, которые можно передать либо через локальный UART, либо выполнить удаленно через Радио/PLC канал.

Команды позволяют открыть сокет для приема или передачи пакетов через IP, выбрать номер радиоканала, настроить MAC-уровень.

На модеме распаян полностью блок радиосвязи на 866 МГц с разъемом для антенны и часть блока PLC (кроме элементов сопряжения с сетью 220/380В, которые вынесены за границы модема). Модем имеет контакты в виде металлизированных полуотверстий для поверхностного монтажа. Каждый контакт имеет отверстие, что обеспечивает возможность крепления модема с помощью стандартного штыревого разъема с шагом 1.27.

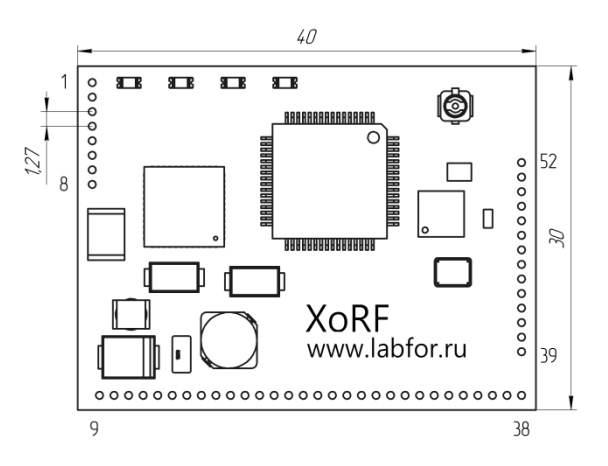

Таблица 1 – Описание выводов модема

| имя               | номер           | описание                                                           |  |  |  |
|-------------------|-----------------|--------------------------------------------------------------------|--|--|--|
| GND               | 1, 3, 5, 8, 9,  | Общий провод. Минус источника питания. Все контакты                |  |  |  |
|                   | 10, 15, 19,     | на плате модема соединены между собой.                             |  |  |  |
|                   | 24, 38, 42,     |                                                                    |  |  |  |
|                   | 47, 49, 50,     |                                                                    |  |  |  |
|                   | 51,52           |                                                                    |  |  |  |
|                   |                 |                                                                    |  |  |  |
| LED <sub>0</sub>  | 2               | Дискретный вывод. На плате модема подключен к                      |  |  |  |
|                   |                 | LED <sub>0</sub> .<br>Может<br>быть<br>индикатору<br>светодиодному |  |  |  |
|                   |                 | использован как источник прерывания для внутреннего                |  |  |  |
|                   |                 | события модема либо ошибки. Тип события настраивается              |  |  |  |
|                   |                 | с помощью АТ команд.                                               |  |  |  |
| LED1              | 4               | Дискретный вывод. На плате модема подключен к                      |  |  |  |
|                   |                 | светодиодному<br>LED1.<br>Может<br>быть<br>индикатору              |  |  |  |
|                   |                 | использован как источник прерывания для внутреннего                |  |  |  |
|                   |                 | события модема либо ошибки. Тип события настраивается              |  |  |  |
|                   |                 | с помощью АТ команд.                                               |  |  |  |
| LED <sub>2</sub>  | 6               | Дискретный вывод. На плате модема подключен к                      |  |  |  |
|                   |                 | LED2.<br>Может<br>быть<br>светодиодному<br>индикатору              |  |  |  |
|                   |                 | использован как источник прерывания для внутреннего                |  |  |  |
|                   |                 | события модема либо ошибки. Тип события настраивается              |  |  |  |
|                   |                 | с помощью АТ команд.                                               |  |  |  |
| 3V3D              | 7, 16, 10       | Плюс источника питания. Все контакты на плате модема               |  |  |  |
|                   |                 | соединены между собой. Для нормальной работы                       |  |  |  |
|                   |                 | достаточно от внешнего источника питания запитать                  |  |  |  |
|                   |                 | вход 16.                                                           |  |  |  |
| PLC_TXRX          | 11, 12          | Вход и выход сигнала PLC.                                          |  |  |  |
| <b>VCC</b>        | 13, 14          | Питание выходного усилителя PLC.                                   |  |  |  |
| <b>UART1_TX</b>   | 17              | Выход передатчика UART1                                            |  |  |  |
| <b>UART1_RX</b>   | 18              | Вход приемника UART1                                               |  |  |  |
| ADC <sub>0</sub>  | 20              | Вход АЦП. Может быть настроен как GPIO.                            |  |  |  |
| ADC1              | 21              | Вход АЦП. Может быть настроен как GPIO.                            |  |  |  |
| ADC <sub>2</sub>  | 22              | Вход АЦП. Может быть настроен как GPIO.                            |  |  |  |
| ADC3              | 23              | Вход АЦП. Может быть настроен как GPIO.                            |  |  |  |
| GPIO0             | $\overline{25}$ | Дискретный порт ввода-вывода общего назначения.                    |  |  |  |
| GPIO1             | 26              | Дискретный порт ввода-вывода общего назначения.                    |  |  |  |
| GPIO <sub>2</sub> | 27              | Дискретный порт ввода-вывода общего назначения.                    |  |  |  |
| <b>UART2_RX</b>   | 28              | Вход приемника UART2                                               |  |  |  |
| <b>UART2_TX</b>   | 19              | Выход передатчика UART2                                            |  |  |  |
| GPIO <sub>3</sub> | 30              | Дискретный порт ввода-вывода общего назначения.                    |  |  |  |
| GPIO4             | 31              | Дискретный порт ввода-вывода общего назначения.                    |  |  |  |
| GPIO5             | 32              | Дискретный порт ввода-вывода общего назначения.                    |  |  |  |
| <b>UARTO_TX</b>   | 33, 41          | Выход передатчика UART0.<br>Интерфейс АТ-команд по                 |  |  |  |
|                   |                 | умолчанию.                                                         |  |  |  |
| <b>UARTO_RX</b>   | 34,40           | UART2. Интерфейс<br>АТ-команд<br>Вход<br>приемника<br>по           |  |  |  |
|                   |                 | умолчанию.                                                         |  |  |  |
| GPIO <sub>6</sub> | 35              | Дискретный порт ввода-вывода общего назначения.                    |  |  |  |
| <b>Boot</b>       | 36,46           | вход. Для нормальной работы<br>Служебный<br>должен                 |  |  |  |
|                   |                 | оставаться неподключенным.                                         |  |  |  |
| <b>NRST</b>       | 37              | Перезагрузка<br>Перезагрузка<br>модема.<br>осуществляется          |  |  |  |
|                   |                 | подачей низкого уровня в течении 50мс.                             |  |  |  |

Командами задается роль светодиодов (выводы LED0, LED1, LED2) для индикации статусов.

GPIO можно сконфигурировать для генерации сигнала прерывания по приему пакета данных и/или возникновении какой-либо ошибки.

| $10011140 =$<br>I CROMCHAVCMDIC VCAODHAI SRCHAFTARIALMI |             |          |              |              |  |  |
|---------------------------------------------------------|-------------|----------|--------------|--------------|--|--|
| Параметр                                                | Минимальное | Типичное | Максимальное | Единицы изм. |  |  |
| 3V3D                                                    | 3.0         | J.J      | o.o          |              |  |  |
| Ток 3V3D                                                |             | 80       | 150          | мА           |  |  |
| <b>VCC</b>                                              | $\sim$      |          |              |              |  |  |
| <b>Ток VCC</b>                                          |             |          |              |              |  |  |

Таблица 2 – Рекомендуемые условия эксплуатации

При VCC=15В размах выходного сигнала 12В, выходной ток до 1.5А. Выходная мощность радиотракта: +10дБм. Интервал рабочих температур: -40 °C to +85 °C

Лаборатория ЛЭСО (www.labfor.ru, г. Новосибирск) предоставляет техническую поддержку (включая услуги по разработке), а также пакет ПО (прошивка XoRF, конфигуратор, системное ПО для граничного роутера и т.д) и аппаратную часть (модемы XoRF и SOM-модуль для граничного роутера, USB-RF стик для непосредственной взаимодействия через мобильный терминал ПК).

Электронная почта: andreal@inbox.ru